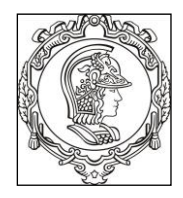

**ESCOLA POLITÉCNICA UNIVERSIDADE DE SÃO PAULO Departamento de Engenharia de Sistemas Eletrônicos**

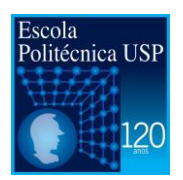

# **PSI 3031/3212 - LABORATÓRIO DE CIRCUITOS ELÉTRICOS**

## **GUIA DE EXPERIMENTOS**

## **Experiência 3 – COMPORTAMENTO DE COMPONENTES PASSIVOS**

Profa. Elisabete Galeazzo / Prof. Leopoldo Yoshioka

Versão 2017

### **Objetivos da experiência**

Nesta experiência exploraremos funcionalidades adicionais do osciloscópio. Além disso, vamos entender o significado dos dois modos de operação do gerador de funções. Ênfase também será dada à análise de circuitos com componentes passivos, a fim de avaliar-se o comportamento da sua reatância capacitiva e indutiva em função da frequência.

## **Equipamentos e materiais**

- Osciloscópio Agilent modelo DSOX2002A; gerador de funções Agilent modelo 33500B, multímetro de bancada de 6 ½ dígitos Agilent 34401A e RLC Meter.
- *Protoboard*, fios e cabos;
- Resistores, capacitor e indutor.

## **PARTE EXPERIMENTAL**

## **1. Gerador de funções: modelo equivalente e modos de operação**

*Objetivos: Interpretar o significado dos modos de operação do gerador de funções (50 e HIGH Z) e determinar experimentalmente a resistência interna deste equipamento.*

#### 1.1 Programe o gerador nesta sequência: modo de operação High Z, sinal senoidal, 1 V<sub>RMS</sub>, **1 kHz.**

**i)** Meça o sinal **v** na saída do gerador em aberto (ou seja, sem carga) com um multímetro de bancada e compare com o valor indicado no painel do gerador.

Em um *protoboard, conecte* um resistor (R) nominal de 47  $\Omega$  em série com o gerador de funções.

- **ii)** Meça a tensão **v** sobre a carga.
- **iii)** Esboce o circuito completo e calcule R<sub>in</sub> do gerador.
- **1.2** Altere o modo de operação do gerador para 50 Ω. Na sequência, reajuste a sua tensão de saída para **1 V**<sub>RMS</sub>.

**i)** Meça o sinal **v** na saída do gerador em aberto com um multímetro de bancada e compare com o valor indicado no painel do gerador.

*Conecte* um resistor (R) nominal de  $47 \Omega$  em série com o gerador de funções.

**ii)** Meça a tensão **v** sobre a carga.

- **1.3** Discuta a diferença entre as tensões obtidas na carga  $(47 \Omega)$  nos dois modos de operação.
- **1.4** Qual é a finalidade do modo de operação 50 Ω no gerador?

### **2. Funcionalidades do Osciloscópio: acoplamento CC e AC**

*Objetivos: Explorar os recursos de acoplamento CC e AC do osciloscópio*

#### **2.1** Programe o gerador de funções para fornecer um sinal senoidal de 1 kHz, 2 V<sub>PP</sub> e offset **de 2 V em High Z.**

Visualize esse sinal simultaneamente nos dois canais do osciloscópio (use cabos BNC e um adaptador BNC tipo T na saída do gerador para capturar o sinal nos dois canais, como exemplificado na Figura 1). Mantenha o canal 1 no acoplamento CC (ou DC) e o canal 2 no acoplamento CA (ou AC).

PSI3031/3212 LABORATÓRIO DE CIRCUITOS ELÉTRICOS – Experiência 03 Pag. 2

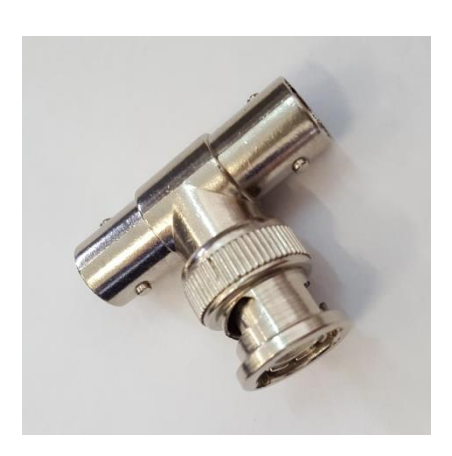

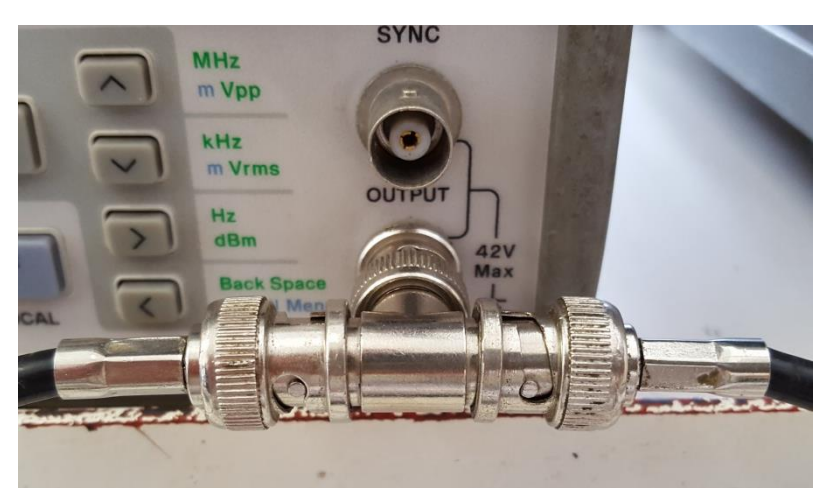

*Adaptador BNC tipo T Exemplo de derivação do sinal da saída do gerador de funções utilizandose o adaptador tipo T*

**Figura 1** – Utilização do adaptador BNC tipo T.

No osciloscópio, corrija a atenuação e as escalas gráficas para melhor visualização dos dois sinais.

Coloque a referência de terra dos dois canais na mesma linha do osciloscópio e imprima a tela resultante, como indicado a seguir:

- *. Acione a função "Save" do painel para armazenar a tela do osciloscópio num pendrive. Ative a opção de reversão de pixel para tornar o fundo da tela branca.*
- *. Utilizando o computador, imprima o arquivo salvo. Anexe-o no relatório*.

**i)** Na folha de impressão com os gráficos, identifique e comente:

- **.** Todas as informações importantes situadas ao redor da tela do osciloscópio.
- **.** A fonte e a tensão de trigger utilizados.
- **ii)** Descreva quais são as diferenças observadas entre os sinais dos canais 1 e 2.
- **2.2** Meça os seguintes parâmetros nos dois canais: valor médio, valor eficaz e V<sub>PP</sub>. Indique estes valores em tabela apropriada.

**i)** Analisando-se os valores indicados da tabela, conclua qual é o efeito de se utilizar o acoplamento CA (ou AC) ou CC (ou DC).

### **3. Reatâncias Capacitivas e Indutivas**

*Objetivos: Observar o comportamento (tensão-corrente) de elementos reativos.*

**3.1** Monte um circuito RC conforme **Figura 2**. Escolha os componentes com os seguintes valores nominais:  $R = 1$  k $\Omega$  e  $C = 220$  nF. Meça os valores experimentais de R e C.

PSI3031/3212 LABORATÓRIO DE CIRCUITOS ELÉTRICOS – Experiência 03 Pag. 3

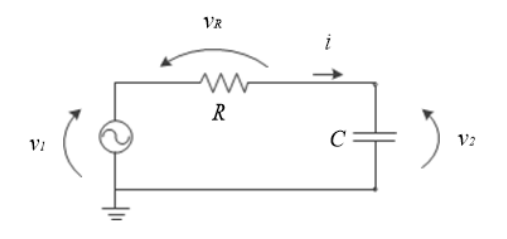

**Figura 2** - Circuito RC

 **Programe o gerador para fornecer um sinal de onda quadrada de 50 kHz, 2 V<sub>PP</sub> e offset** nulo. Capture os sinais da tensão do gerador (v<sub>a</sub>) e do capacitor (v<sub>c</sub>) com as pontas de prova do osciloscópio.

Obtenha a curva da corrente (i) do circuito em função do tempo. (Dica: use a função MATH).

Ajuste as escalas vertical e horizontal para visualizar 5 períodos dos sinais. Minimize os ruídos dos sinais, caso seja necessário.

Obs: Caso apareçam *spikes* nas transições dos sinais, despreze-os.

- **i)** Qual é a relação entre a forma de onda da tensão no capacitor e da forma de onda da corrente?
- **ii)** Calcule o valor da corrente do circuito utilizando-se a equação 2 da *Introdução Teórica* e compare com o valor de corrente obtido a partir da curva da corrente no osciloscópio.
- **3.2** Mantenha o mesmo circuito RC utilizado no item anterior. Altere o sinal do gerador para um sinal senoidal, mantendo-se 2 V<sub>PP</sub> e offset nulo.

Obtenha o valor de v<sub>R</sub> e v<sub>C</sub> para diversas frequências do sinal do gerador (entre 100 Hz e 4 kHz). Anote em tabela apropriada os valores medidos e calcule a corrente e a reatância capacitiva  $(X<sub>c</sub>)$ , a partir da tensão no capacitor e corrente do circuito.

- **i)** Encontre experimentalmente a frequência em que  $v_c = v_R$
- $\mathbf{i}$ i) Represente graficamente  $X_c$  em função da frequência. Discuta o comportamento de  $X_c$ em função da frequência a partir da curva experimental.
- **3.3** Monte o circuito RL, conforme indicação da Figura 3, a seguir, sendo que os valores nominais dos componentes são:  $R = 47 \Omega$  e  $L = 3$  mH. Meça o valor experimental do indutor no LCR meter.

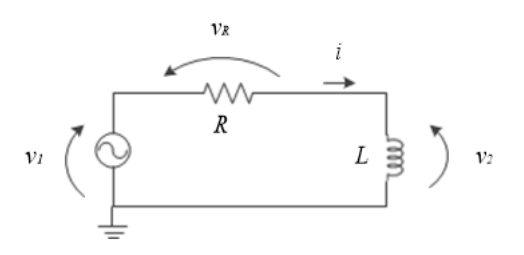

**Figura 3** – Circuito RL.

Obtenha o valor de  $v_R$  e  $v_L$  para diversas frequências do sinal do gerador (entre 100 Hz e 4 kHz). Anote em tabela apropriada os valores medidos e calcule a corrente e a reatância indutiva  $(X<sub>c</sub>)$  a partir da tensão no indutor e corrente do circuito.

- **i)** Encontre experimentalmente a frequência em que  $v_L = v_R$
- ii) Represente graficamente X<sub>L</sub> em função da frequência. Discuta o comportamento de X<sub>L</sub> em função da frequência a partir da curva experimental.